Journal of Informatics and Communications Technology (JICT)

# Penerapan Simulasi Emulated Virtual Environment – New Generation (Eve-NG)

(Studi Kasus Di SMKN 1 Buah Dua Sumedang – SMK PK)

Nurwan Reza Fachrur Rozi, ST. MT <sup>#1</sup> Acep Nandang S, S.Kom <sup>#2</sup> Aldyanto Pratama, ST. MT <sup>#3</sup>

# Teknik Telekomunikasi*, Institut Teknologi Telkom Jakarta Jl. Daan Mogot KM. 11, Jakarta 11710 Indonesia*

<sup>1</sup> [nurwan@ittelkom-jkt.ac.id](mailto:nurwan@ittelkom-jkt.ac.id) <sup>2</sup> [acep@smkn1buahdua.ac.id](mailto:acep@smkn1buahdua.ac.id) <sup>3</sup> [aldyanto.pratama@moratelindo.co.id](mailto:aldyanto.pratama@moratelindo.co.id)

#### **Abstrak**

Pemahaman & Keterampilan penguasaan di teknologi telekomunikasi khususnya dibidang jaringan komputer merupakan tujuan siswa setelah lulus dari SMK TKJ. Untuk meningkatkan tingkat keterampilan diperlukannya jam terbang yang luas serta pengalaman baik implementasi di lapangan kerja. Dalam proses pembelajaran perangkat keras yang digunakan berupa peralatan jaringan yang harganya relatif mahal. Untuk mengatasi masalah ini dengan menggunakan software simulasi jaringan yaitu "Eve-NG. Pada penulisan ini khususnya guru/siswa di SMKN 1 Buah Dua Sumedang Jurusan TKJ akan mendapatkan penjelasan mengenai simulasi pelatihan oleh tim Pendamping SMK Pusat Keunggulan dari Institut Teknologi Telkom Jakarta tentang aplikasi EVE-NG meliputi perangkat Router Mikrotik & Switch Cisco.

**Kata Kunci :** TKJ, Simulasi VM EVE-NG, SMKN 1 Buah Dua Sumedang, SMK-Pusat Keunggulan

#### **PENDAHULUAN**

Virtual Networking ada dua jenissoftware yaitu Network emulator dan Network simulator. Network emulator merupakan perangkat lunak yang menjalankan perangkat virtual yang sama persis dengan perangkat asli di dunia nyata. Network simulator merupakan perangkat lunak yang dapat mensimulasikan jaringan namun tidak secara nyata seperti emulator. Karena Emulator lebih real, maka data penelitian akan lebih mendekati hasil nyata jika menggunakan emulator. Adapun penulisan ini merujuk ke penelitian sebelumnya sebagai berikut :

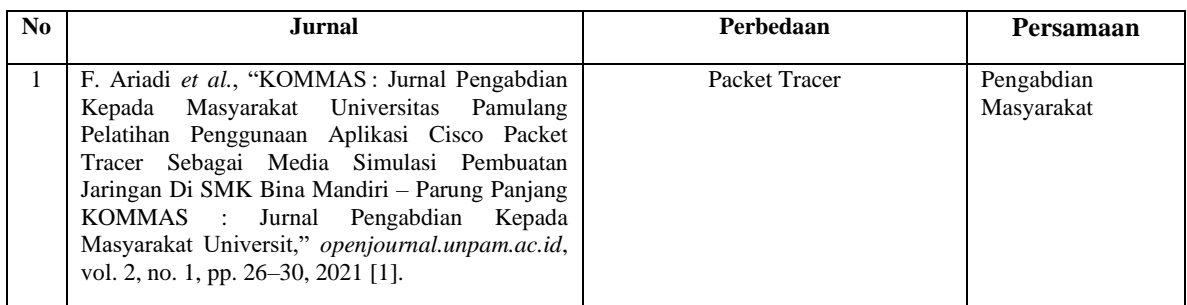

#### TABLE I REVIEW PENELITIAN SEBELUMNYA

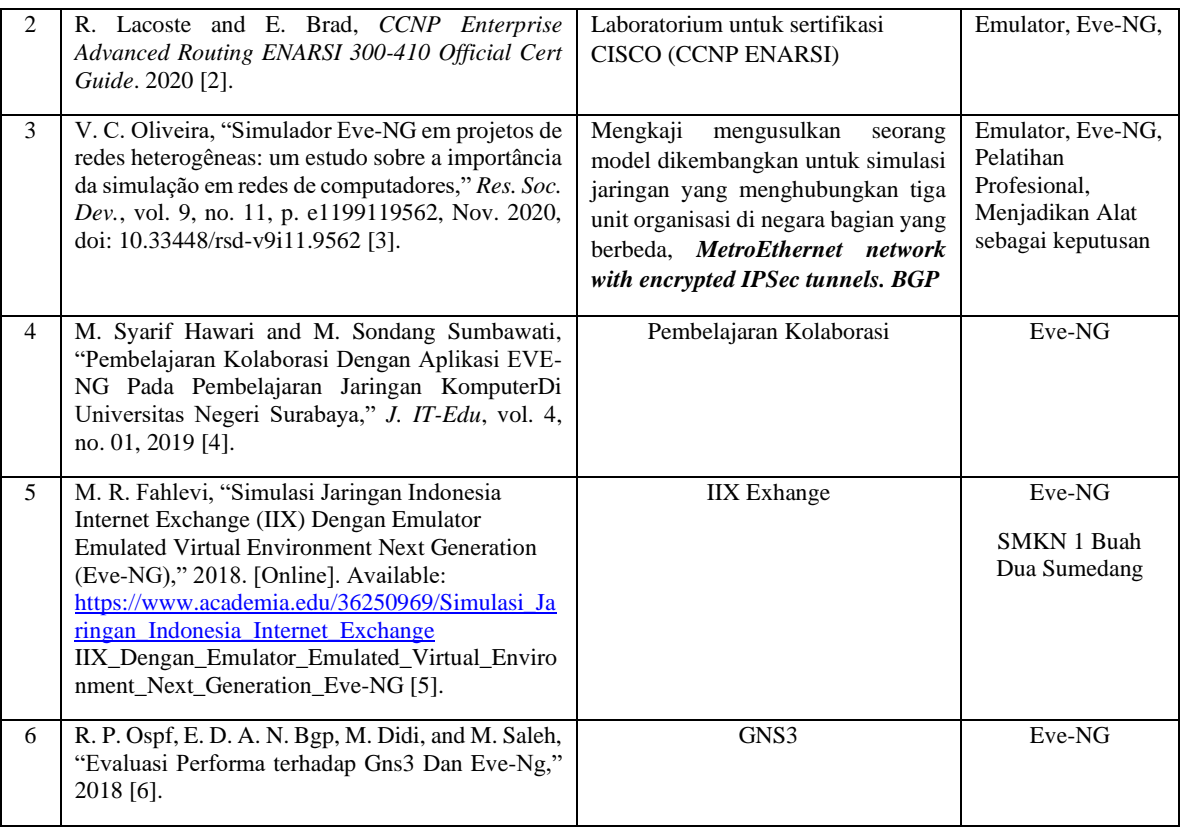

Berdasarkan latar belakang yang telah penulis jelaskan, penulis ingin mencoba untuk menerapkan virtual network emulator yang bersifat gratis yaitu Eve-NG dan mengangkat judul **"Penerapan Simulasi Emulated Virtual Environment – New Generation (Eve-NG) (Studi Kasus DI SMKN 1 BUAH DUA SUMEDANG – SMK PUSAT KEUNGGULAN)".**

#### II. TINJAUAN PUSTAKA

#### 2.1 Jaringan Komputer, Router & Switch

Jaringan komputer adalah dua atau lebih perangkat komputer yang saling terhubung atau terkoneksi antara satu dengan yang lain dan digunakan untuk berbagai sumber data. Setiap titik akhir dalam suatu jaringan memiliki tanda pengenal, yang biasa disebut dengan alamat IP atau alamat media access control. Endpoint dapat mencakup server, komputer, telepon, dan perangkat keras (hardware) jaringan yang lain. Jaringan komputer (jarkom) dapat dibuat dengan menggunakan gabungan dari teknologi kabel dan wireless. Jaringan dapat bersifat private maupun publik. Dalam penggunaan jaringan private, biasanya memerlukan akses user untuk memasukkan kredensial berupa kata sandi yang dimasukkan secara manual oleh administrator atau diperoleh langsung oleh pengguna. Untuk penggunaan jaringan publik seperti internet, tidak membatasi suatu akses [7]. Router adalah sebuah alat jaringan komputer yang mengirimkan paket data melalui sebuah jaringan atau Internet menuju tujuannya, melalui sebuah proses yang dikenal sebagai routing [8]. Switch merupakan suatu perangkat keras yang memiliki banyak port yang akan menghubungkan beberapa titik (node) dalam jaringan computer [9].

#### 2.2 Network Emulator

Network emulator adalah perangkat lunak yang menjalankan perangkat virtual yang sama persis dengan perangkat asli di dunia nyata. Walaupun network emulator menghabiskan resource komputer yang besar, Emulator dapat mengemulasikan network yang lebih real dibandingkan network simulator. Network emulator yang banyak digunakan untuk penelitian & pembelajaran ada empat yaitu Eve-NG, VIRL, GNS3 & CML [10].

### III. METODE PENELITIAN

Kegiatan yang akan berlangsung pada hari Sabtu dan Minggu mulai tanggal 14 Oktober 2021 hingga 10 Desember 2021 ini di ikuti oleh guru / siswa - siswi SMKN 1 Buah Dua Sumedang dengan menggunakan metode yang berbeda dalam pelaksanaannya. Metode yang digunakan adalah sebagai berikut : - Pengantar Jaringan MTCNA, CCNA, - Pengantar Jaringan dari PT. Mora Telematika Indonesia, - Memperkenalkan dan menjelaskan apa itu aplikasi Eve-NG, Cara membuat konfigurasi jaringan komputer dengan menggunakan aplikasi. Penulisan ini dilakukan dengan proses simulasi menggunakan simulator software Eve-NG, berikut adalah software yang digunakan untuk simulasi :

| N <sub>0</sub> | Daftar Software & Hardware   |                                            |  |  |  |
|----------------|------------------------------|--------------------------------------------|--|--|--|
|                | <b>Aplikasi</b>              | <b>Jenis Software</b>                      |  |  |  |
|                | Eve-NG                       | $2.0.3 - 105$                              |  |  |  |
|                | Windows                      | 10 Home                                    |  |  |  |
| 3              | Laptop                       | ASUS LAPTOP-7MTCRIJR RAM 20G               |  |  |  |
|                | <b>Workstation 16 VMware</b> | 11.x Virtual Maachine / Ubuntu 64 / RAM 2G |  |  |  |

TABLE II DAFTAR HARDWARE & SOFTWARE SIMULASI [11]

#### 3.1 Diagram Flowchart

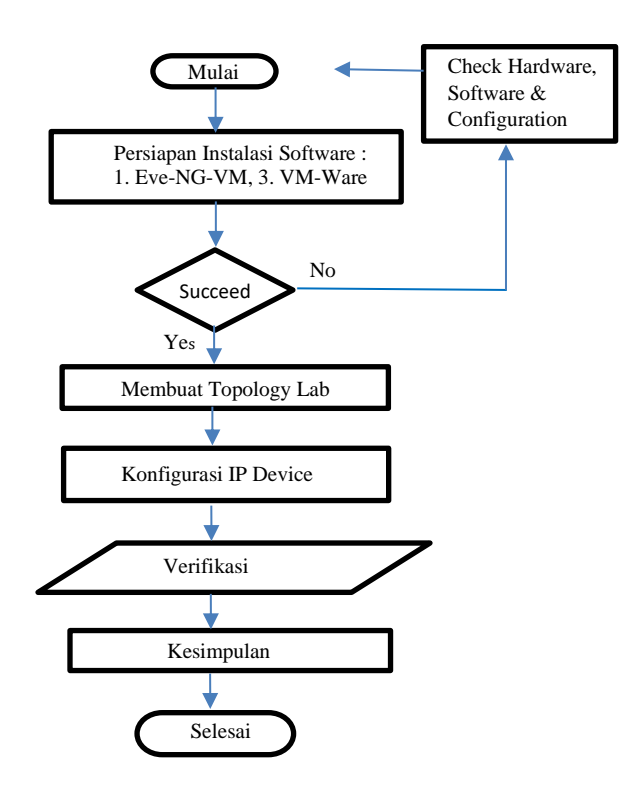

Fig. 1. Diagram Flowchart Penulisan [11]

### IV. HASIL DAN DISKUSI

### 4.1 Emulated Virtual Environment - New Generation (EVE-NG)

Emulated Virtual Environment - New Generation (EVE-NG) merupakan perangkat lunak emulasi platform multi-vendor dan multi-user gratis untuk memodelkan berbagai topologi jaringan termasuk router, switch, perangkat keamanan, workstation dan server. Emulator ini memiliki dukungan luas untuk sejumlah besar peralatan dari berbagai vendor, seperti Mikrotik, Cisco, Juniper, HP, Alcatel. Jumlah unit peralatan yang bisa dimulai hanya dibatasi oleh kemampuan perangkat keras komputer tempat emulator dibuka. EVE-NG untuk dijalankan di lingkungan yang sepenuhnya terisolasi. EVE-NG ditemukan dalam tiga versi Community, Professional, dan Learning Center. Dua versi terakhir dari Pusat Profesional dan Pembelajaran memerlukan pembelian lisensi. Versi Komunitas EVE-NG gratis, versi ini menyediakan peran admin untuk pengguna dan mendukung penangkapan Wireshark lokal, Telnet lokal, dan klien VNC. Versi komunitas lebih memakan waktu dan lebih sedikit nyaman tetapi sudah mencukupi untuk keperluan penulisan ini.

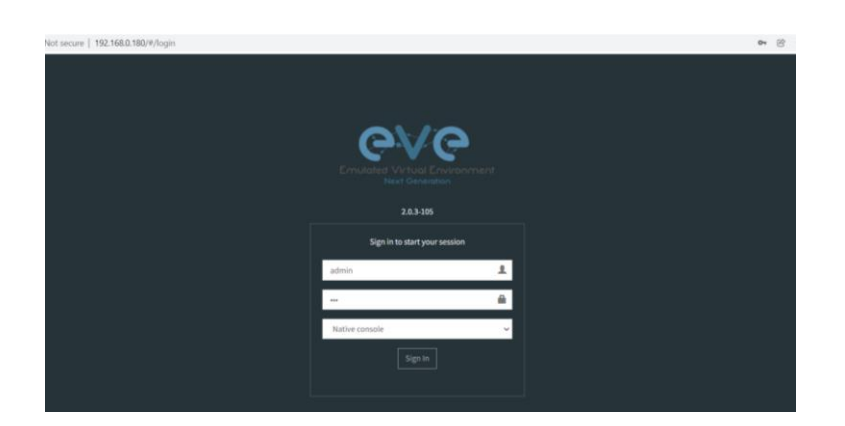

Fig. 2. Eve-NG 2.0.3-105

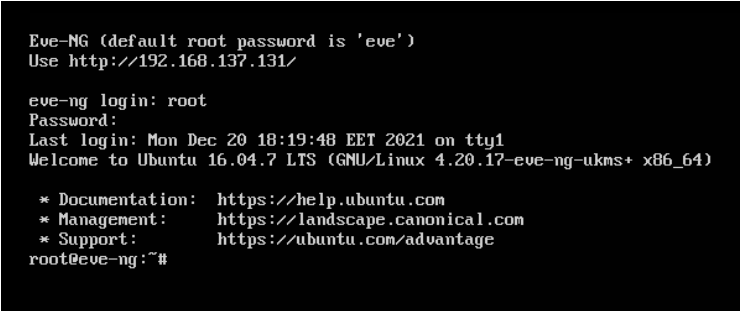

Fig. 3. Eve-NG http://192.168.137.131

4.2 Membuat Topology Jaringan

EVE-NG adalah versi baru yang lebih kuat dari proyek UnetLab sebelumnya. Tim proyek Unetlab menyelidiki kemungkinan masa depannya dan sampai pada keputusan bahwa membangun kembali platform emulasi akan memungkinkan platform baru EVE-NG menjadi yang terbaik. Pada penulisan ini akan membahas konfigurasi Static Routing di Router Mikrotik.

# 4.2.1 Pembuatan Topology Eve-NG

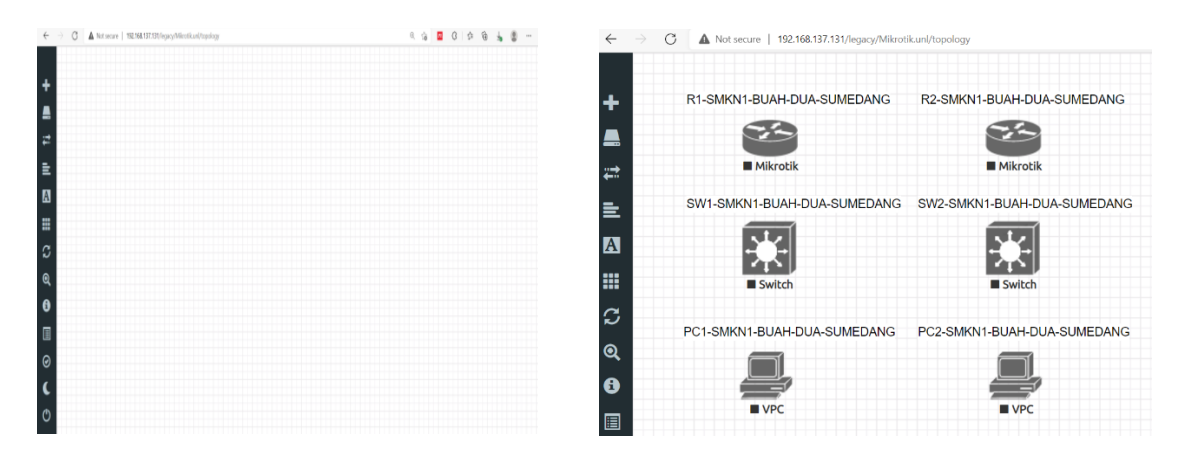

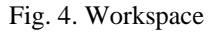

Fig. 4. Workspace Fig. 5. Pembuatan Topologi

| $\rightarrow$ C<br>$\leftarrow$ | A Not secure   192.168.137.131/legacy/#                                          |                                                         |
|---------------------------------|----------------------------------------------------------------------------------|---------------------------------------------------------|
| ٠                               | R1-SMKN1-BUAH-DUA-SUMEDANG                                                       | R2-SMKN1-BUAH-DUA-SUMEDANG<br>192.168.137.135/24        |
| ≞                               | [eth2]                                                                           | eth <sub>2</sub>                                        |
| ₩                               | $\blacktriangleright$ Mikrotik<br>192 168 137 134/24<br>[eth1]<br>192.168.1.1/24 | $\blacktriangleright$ Mikrotik<br>eth1) 192 168 2 1/24  |
| È.                              |                                                                                  |                                                         |
| $\boldsymbol{\mathbf{A}}$       | SW1-SMKN1-BUAH-DUA-SUMEDANG<br>Gi0/0                                             | SW2-SMKN1-BUAH-DUA-SUMEDANG<br>Gi0/0                    |
| m                               |                                                                                  |                                                         |
| င                               |                                                                                  |                                                         |
| $\mathbf{\Omega}$               | $\blacktriangleright$ Switch                                                     | Switch                                                  |
| $\ddot{\mathbf{e}}$             | Gi0/1                                                                            | Gi0/1)                                                  |
| 冒                               |                                                                                  | PC1-SMKN1-BUAH-DUA-SUMEDANG PC2-SMKN1-BUAH-DUA-SUMEDANG |
| $\odot$                         | eth <sub>0</sub><br>192.168.1.2/24                                               | eth <sub>0</sub><br>192.168.2.2/24                      |
| L                               | VPC                                                                              | VPC                                                     |

Fig. 6. Setelah dihubungkan [12] [13]

- 4.2.2 Konfigurasi IP Address Device
- 1. Sebelum melakukan konfigurasi Static Routing MikroTik, jika menggunakan Eve-NG, penulis membuat topologi seperti Fig. 6. Untuk interfacenya bebas mengkonfigurasinya dimana saja, tapi admin akan melakukan konfigurasi interfacenya seperti ini :

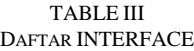

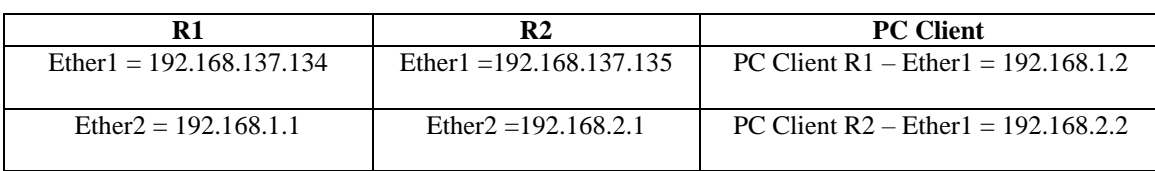

Dapat diingat bahwa di Eve-NG penamaan interfacenya dimulai dari ether0 tetapi jika di Router MikroTik penamaan interfacenya dimulai dari ether1. Jadi ether0 di Eve-NG = ether1 di MikroTik

2. Pada router R1 buat IP address seperti pada topologi Fig. 6, untuk perintahnnya seperti sebagai berikut :

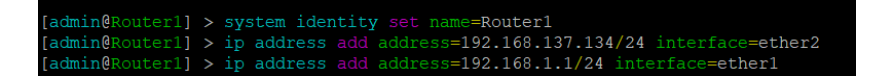

Fig. 7. Konfigurasi IP Address pada Router R1

3. Lakukan hal yang sama seperti langkah nomer 2 tetapi dilakukan pada router R2.

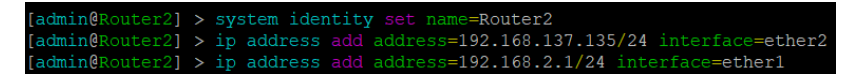

Fig. 8. Konfigurasi IP Address pada Router R2

4. Selanjutnya lakukan konfigurasi IP pada masing-masing PC Client seperti pada topologi Fig.6. Untuk malakukannya di Eve-NG gunakan perintah seperti ini.

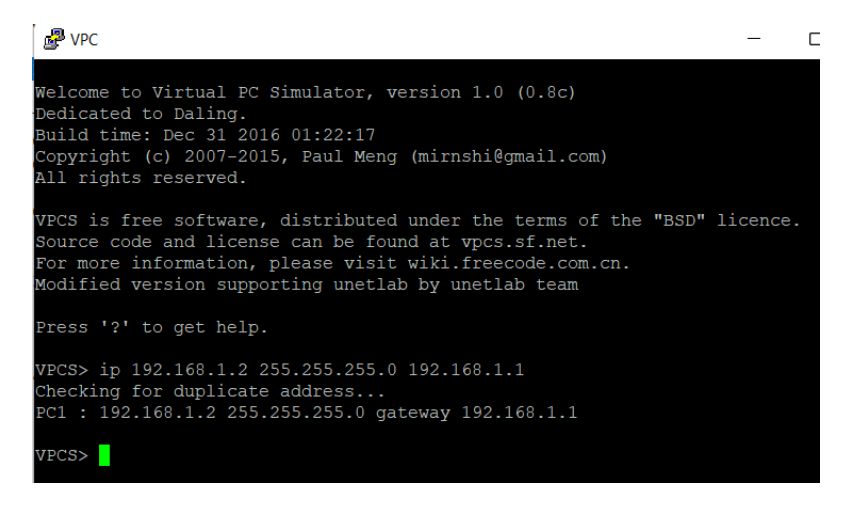

Fig. 9. Konfigurasi IP Address pada PC Client 1

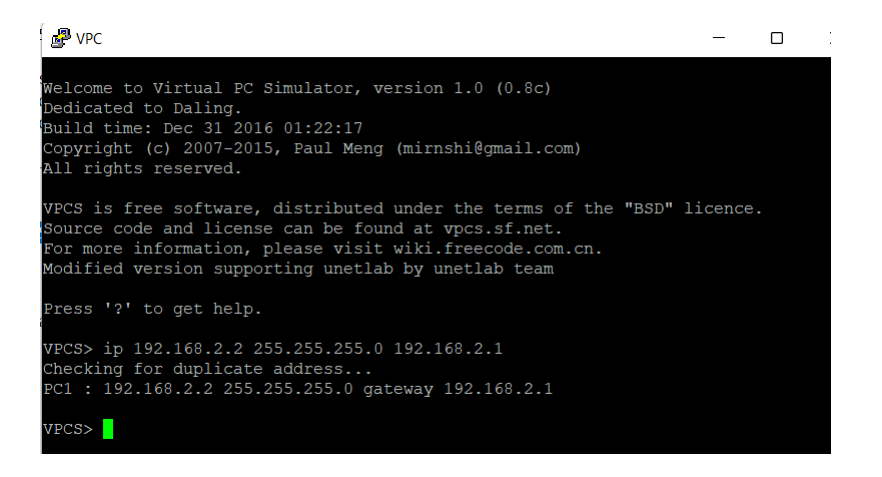

Fig. 10. Konfigurasi IP Address pada PC Client 2

5. Jika sudah memasang IP address di setiap Router dan PC,selanjutnya kita akan melakukan konfigurasi static routing pada setiap Router.

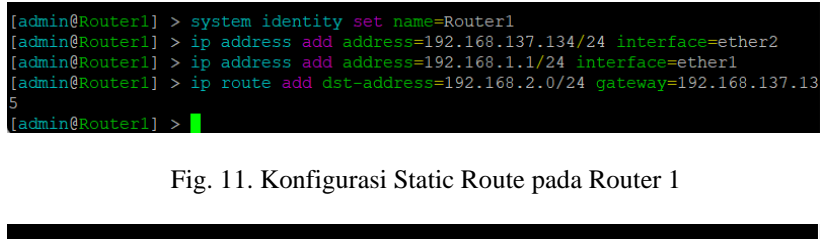

|                           | [admin@Router2] > system identity set name=Router2                                   |
|---------------------------|--------------------------------------------------------------------------------------|
|                           | [admin@Router2] > ip address add address=192.168.137.135/24 interface=ether2         |
|                           | [admin@Router2] > ip address add address=192.168.2.1/24 interface=ether1             |
|                           | $[admin@Router2] > ip$ route add dst-address=192.168.1.0/24 $qateway=192.168.137.13$ |
|                           |                                                                                      |
| $\text{ladmin@Router2}$ > |                                                                                      |

Fig. 12. Konfigurasi Static Route pada Router 2

## 4.2.3 Verifikasi

Test ping dari PC Client 1 ke PC Client 2 ataupun sebaliknya. Jika berhasil maka konfigurasi static routing 2 router MikroTik sudah benar.

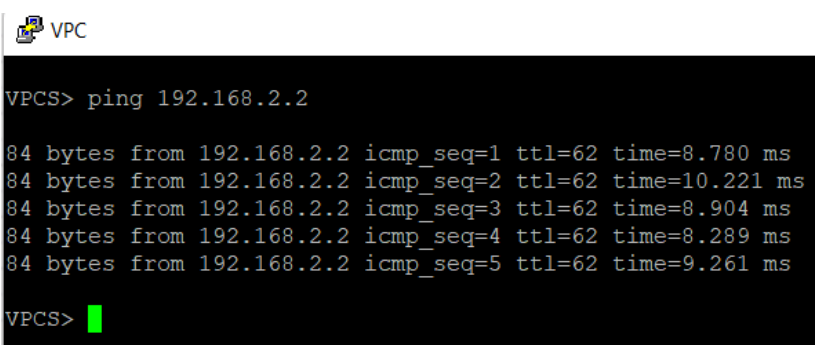

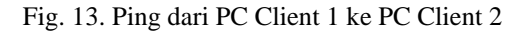

| P VPC                  |  |  |                                                                                                    |  |  |  |  |  |  |  |  |
|------------------------|--|--|----------------------------------------------------------------------------------------------------|--|--|--|--|--|--|--|--|
| VPCS> ping 192.168.1.2 |  |  |                                                                                                    |  |  |  |  |  |  |  |  |
|                        |  |  | 84 bytes from 192.168.1.2 icmp seq=1 ttl=62 time=23.109 ms<br>84 bytes from 192.168.1.2 icmp seq=2 ttl=62 time=8.677 ms<br>84 bytes from 192.168.1.2 icmp seq=3 ttl=62 time=8.889 ms<br>84 bytes from 192.168.1.2 icmp seq=4 ttl=62 time=8.369 ms<br>84 bytes from 192.168.1.2 icmp seq=5 ttl=62 time=7.837 ms |  |  |  |  |  |  |  |  |
| VPCS:                  |  |  |                                                                                                    |  |  |  |  |  |  |  |  |

Fig. 14. Ping dari PC Client 2 ke PC Client 1

# V. KESIMPULAN

- 1. Kegiatan pengabdian masyarakat ini terdiri dari pemberian materi dan pelatihan teknis desain jaringan dengan aplikasi Eve-NG. Dimana tujuan utama dari pelaksanaan pengabdian masyarakat ini adalah agar guru dan siswa SMKN 1 Buah Dua Sumedang yang mengikuti diklat ini dapat menggunakan aplikasi Eve-NG dalam pembuatan struktur jaringan sebelum langsung menggelar dari jenis jaringannya sesuai dengan kebutuhan. Kegiatan ini diselesaikan dan dilaksanakan sesuai dengan rencana dan tujuan. Dengan memberikan ilmu dan pelatihan kepada peserta yang terdiri dari siswa SMKN 1 Buah Dua Sumedang mengikuti kegiatan pengabdian masyarakat ini. Penjelasan tentang fungsi dan fitur aplikasi Eve-NG, manfaat dan cara penggunaan aplikasi Eve-NG yang dapat diunduh secara gratis.
- 2. Network Emulator Eve-NG bisa mengemulasikan security dan jaringan bukan hanya untuk mengemulasikan sebuah product tapi ada banyak pilihan product yang bisa anda coba, software ini di kenal dengan Eve-NG (Emulated Virtual Environment – Next Generation). Dapat mensimulasikan product Router Mikrotik, Cisco, Cisco Nexus Datacenter, Juniper Switch VQFX, Juniper Router vMX, maupun Juniper Firewall vSRX dan juga bisa membuat lab firewall checkpoint, paloalto dan lain-lain. Dapat dilihat atau buka langsung site resminya di [http://www.eve-ng.net/.](http://www.eve-ng.net/)
- 3. Dengan menggunakan static routing dapat meringankan kinerja dari prosesor router karena pemrosesan sudah tersebar pada setiap router dan juga bisa menghemat bandwidth karena tidak ada bandwidth yang terbuang saat terjadi pertukaran paket.

#### ACKNOWLEDGMENT

Alhamdulillah penulis dapat merampungkan penulisan dengan judul : "**Penerapan Simulasi Emulated Virtual Environment – New Generation (Eve-NG) (Studi Kasus Di SMKN 1 Buah Dua Sumedang – SMK PK)"**. Penghargaan dan terima kasih yang setulus-tulusnya kepada Ayahanda H. Achmad Sofwan Razak (Alm) dan Ibunda Hj. Noeriyah, Istri Sucy Susanty & Anak-Anak Reza & Alesha, Bapak Mertua H. Agus Sumarno & Ibu Mertua Zahra Soraya (Alm).

Penghargaan dan terima kasih penulis berikan kepada :

- Bapak Dr. Ir. Agus Achmad Suhendra, M.T selaku Rektor Institut Teknologi Telkom Jakarta
- Bapak Dr. Ir. Christanto Triwibisono, MM selaku Wakil Rektor 1 Institut Teknologi Telkom Jakarta
- Bapak Nurwan Reza Fachrurrozi, S.T., M.T selaku Ketua Program Studi D3 T. Telekomunikasi Institut Teknologi Telkom Jakarta
- Bapak Ade Rachmat Iskandar, S.Kom. M.T selaku Ketua LPPM Institut Teknologi Telkom Jakarta
- Bapak Firman Irawan, S.Pd., M.M.Pd. selaku Kepala Sekolah SMKN 1 Buah Dua Sumedang
- Bapak Taufik Ridwan, S.Pd selaku Wakil Kepala Sekolah SMKN 1 Buah Dua Sumedang

Terima kasih kepada semua Guru / Siswa SMKN 1 Buah Dua Sumedang & Dosen / Staff Institut Teknologi Telkom Jakarta. Rekan-rekan mahasiswa khususnya program studi Teknik Telekomunikasi Institut Teknologi Telkom Jakarta.

Akhir kata penulis menyadari bahwa dalam penulisan ini masih jauh dari kesempurnaan. Karena itu, penulis memohon saran dan kritik yang sifatnya membangun demi kesempurnaannya dan semoga bermanfaat bagi kita semua. Amiin

Jakarta, Desember 2021

Nurwan Reza Fachrurrozi, ST. MT

#### **REFERENCES**

- [1] F. Ariadi *et al.*, "KOMMAS : Jurnal Pengabdian Kepada Masyarakat Universitas Pamulang PELATIHAN Penggunaan Aplikasi Cisco Packet Tracer Sebagai Media Simulasi Pembuatan Jaringan Di SMK Bina Putra Mandiri - Parung Panjang KOMMAS : Jurnal Pengabdian Kepada Masyarakat Universit," *openjournal.unpam.ac.id*, vol. 2, no. 1, pp. 26–30, 2021.
- [2] R. Lacoste and E. Brad, *CCNP Enterprise Advanced Routing ENARSI 300-410 Official Cert Guide*. 2020.
- [3] V. C. Oliveira, "Simulador Eve-NG em projetos de redes heterogêneas: um estudo sobre a importância da simulação em redes de computadores," *Res. Soc. Dev.*, vol. 9, no. 11, p. e1199119562, Nov. 2020, doi: 10.33448/rsd-v9i11.9562.
- [4] M. Syarif Hawari and M. Sondang Sumbawati, "Pembelajaran Kolaborasi Dengan Aplikasi EVE-NG Pada Pembelajaran Jaringan KomputerDi Universitas Negeri Surabaya," *J. IT-Edu*, vol. 4, no. 01, 2019.
- [5] M. R. Fahlevi, "Simulasi Jaringan Indonesia Internet Exchange (IIX) Dengan Emulator Emulated Virtual Environment Next Generation (Eve-NG)," 2018. [Online]. Available: https://www.academia.edu/36250969/Simulasi\_Jaringan\_Indonesia\_Internet\_Exchange IIX\_Dengan\_Emulator\_Emulated\_Virtual\_Environment\_Next\_Generation\_Eve-NG.
- [6] R. P. Ospf, E. D. A. N. Bgp, M. Didi, and M. Saleh, "Evaluasi Performa Gns3 Dan Eve-Ng Terhadap," 2018.
- [7] M. A. Zaus and K. Krismadinata, "Suatu Kajian Literatur Masalah-Masalah yang Dihadapi dalam Mata Kuliah Jaringan Komputer," INVOTEK J. Inov. Vokasional dan Teknol., vol. 18, no. 2, pp. 1–8, 2018, doi: 10.24036/invotek.v18i2.263.
- [8] https://www.cisco.com/c/en\_id/products/routers/index.html
- [9] https://www.cisco.com/c/en\_id/products/switches/index.html
- [10] https://www.sciencedirect.com/topics/engineering/network-emulator
- [11] C. Packet, T. Version, S. Kasus, and T. Telkom, "Penerapan Modul Praktikum Jaringan Komunikasi Data & Komputer Berbasis," vol. 1089, pp. 1–10, 2021.
- [12] https://mikrotik.com/
- [13] https://www.monitorteknologi.com/konfigurasi-static-routing-2-router-mikrotik/